### **I-O DATA**

B-MANU201767-03

# 必ずお読みください

## 内蔵ハードディスク HDI-SAPシリーズ

本製品は精密機器です。突然の故障等の理由によってデータが消 失する場合があります。

万一に備え、本製品内に保存された重要なデータについては、必 ず定期的に「バックアップ」をおこなってください。 本製品または接続製品の保存データの毀損・消失などについて、 弊社は一切の責任を負いません。また、弊社が記録内容の修復・ 復元・複製などをすることもできません。なお、何らかの原因で本 製品にデータ保存ができなかった場合、いかなる理由であっても弊 社は一切その責任を負いかねます。

#### ●バックアップとは

### 重要 データバックアップのお願い

本製品に保存されたデータを守るために、別の記憶媒体(HDD・ BD·DVD など)にデータの複製を作成することです。(データを 移動させることは「バックアップ」ではありません。同じデータが 2 か所にあることを「バックアップ」と言います。) 万一、故障や人為的なミスなどで、一方のデータが失われても、残

った方のデータを使えますので安心です。不測の事態に備えるため に、必ずバックアップをおこなってください。

## W in d ow s用サポートソフトについて

本製品のパソコンへの取り付け作業は、お客様ご自身でおこなって いただくか、販売店などで実施されている取り付けサービスをご利 用ください。

●本製品のコネクターには触れないでください。 コネクターに触れると静電気により本製品が破壊されるおそれが あります。

なお、お客様ご自身で、「ハードディスクの交換」「OS 再インスト ール」「環境移行」をおこなう場合のご質問、お問い合わせには、 弊社サポートセンターではお答えできませんのでご了承ください。 ※Playstation®4、Playstation®3 の取り付け手順は、 それぞれの取扱説明書をご確認ください。

### 重要 取り付けについて

●パソコンの BIOS を設定変更した場合は、取り付け 前に元に戻してください。 元に戻さないと、OS をインストールできない場合があります。

●ケーブルの取り外しに、ペンチなどを使わないでくだ さい。 取り付け部を破損するおそれがあります。

- ●本製品を振ると「カチャカチャ」と音がする場合が ありますが、問題ありません。 製品の構造上そのような音がする場合がありますが、問題ありま せん。なお、本製品は振らないでください。
- ●Serial ATA インターフェイスや BIOS の設定について インターフェイスまたは、パソコン本体の取扱説明書をご確認の上、 パソコンおよびインターフェイスメーカーにお問い合わせください。

#### ●Enhanced IDE 接続の場合

パソコンを分解した場合、パソコンメーカーの保証対応を受けら れなくなる場合があります。

ハードディスクの交換に関して、本体メーカーへのお問い合せは ご遠慮くださいますようお願い申し上げます。交換作業において パソコン本体および弊社製品を破損された場合、本体メーカーお よび弊社では一切保証いたしかねますので、ご了承ください。

サポートソフトは用途に応じて選択し、インストールしてください。

### HD革命/CopyDrive Lite※

### 環境移行をしたい

環境移行ソフト マウス操作で別のハードディスクにまるごとコピーするソ フトウェアです。

●誤って重要なデータを削除した場合は、データを復旧できません のでご注意ください。

●起動用フロッピーを作成します。別途、フロッピーディスクドラ イブと空のフロッピーメディアが必要です。

完全データ消去ソフト HDD のデータを完全消去するソフトウェアです。

「HD 革命 /CopyDrive Lite」「HD 革命 /Partition EX2 Lite」は、現在の環境を移行する場合に必要になります。 あらかじめインストールしてください。 ※本製品での使用例を説明しています。詳しくは、別紙【ハードディスク交換ガイド】をご覧ください。

> 3 表示された画面の使用するソフトウェアをクリック し、画面の指示にしたがってインストールする

## 使用上のご注意

※使用方法は、各ソフトウェアのヘルプなどをご覧ください。 ※「HD 革命シリーズ」についてのお問い合わせは、裏面の ▼HD革命/CopyDrive Ver.5 Lite **HDPL-A07-EXL0007M6K** ▼HD革命/Partition EX2 Lite インストール時にシリアル番号の入力を求められたら、以下の シリアル番号を入力してください。 インストール時に必要なシリアル番号 **HDCN-B07-27100059K3**

- ●本製品についた汚れなどを落とす場合は、本製品を 取りはずしてから、柔らかい布で乾拭きしてください。 ・汚れがひどい場合は、水で薄めた中性洗剤に布をひたして、 よく絞ってから汚れを拭き取り、最後に乾いた布で拭く。
- ・ベンジン、アルコール、シンナー系の溶剤を含んでいるものは 使わない。変質したり、塗装をいためたりすることがあります。 ・市販のクリーニングキットは使わない。

Enhanced IDE接続の場合 [SATA-PATA変換ボックスを使用する場合]※1

・SATA-PATA 変換ボックスを取り付けるための空間が必要です。 ・お使いのパソコンに SATA ポートがある場合は、Serial ATA 接続 (変換ボックスを使用しない)でお使いください。

### HD革命/Partition EX2 Lite※

## パーティションを変更したい

パーティション管理ソフト Windows 上からパーティションの分割、結合、サイズ の変更等を可能にするソフトウェアです。

●本ソフトは、製品版 DiskRefresher の機能限定版です。

### DiskRefresher LE for HDDについてのご注意

## DiskRefresher LE for HDD

### データを完全に消去したい

インストール完了後は、サポートソフトを取り出してくだ さい。

インストール方法 1 サポートソフト CD-ROM を CD-ROMドライブに 入れる

→メニュー画面が表示されます。

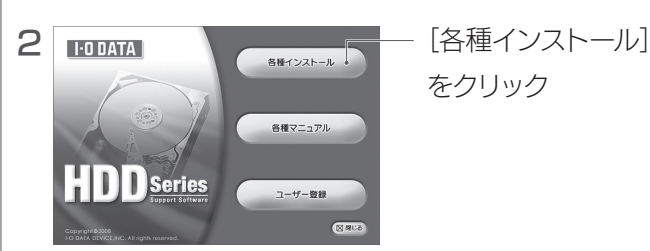

をクリック

【 「HD 革命シリーズ」に関するお問い合わせ 】をご覧ください。

## 添付品を確認する

□ SATA信号ケーブル … (1本) □ SATA電源ケーブル … (1本) □ 電源変換ケーブル … (1本) □ 取付ネジ … (4本) □ サポートソフトCD-ROM … (1枚) □ ハードディスク取り付けガイド … (1枚) □ 必ずお読みください … (本紙)

ユーザー登録にはシリアル番号(S/N)が必要となります。 シリアル番号(S/N)は本製品貼付のシールに印字されている 12 桁の英数字です。(例:ABC1234567ZX)。

ユーザー登録はこちら https://ioportal.iodata.jp/

※1 お使いのパソコンにSATAポートがある場合は、SATA接続(変換ボックスを使用しない)でお使いください。 ※2 本製品の容量をサポートしているかどうかにつきましては、お使いのパソコンおよびインターフェイスのメーカーにお問い合わせください。

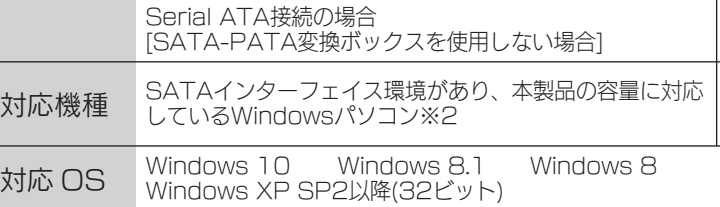

Ultra ATA対応のEnhanced IDEインターフェイス環境があり、 本製品の容量に対応しているWindowsパソコン※2

Windows 7 Windows Vista SP1以降(32ビット)

動作環境を確認する

## アフターサービス

## 「HD革命シリーズ」に関するお問い合わせ

記載されている会社名、製品名等は一般に各社の商標または登録商標です。

【マニュアルアンケートはこちら】 よりよいマニュアル作りのため アンケートにご協力願います。

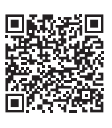

## ▌ハードウェア保証規定

弊社のハードウェア保証は、ハードウェア保証規定(以下「本保証規定」 といいます。)に明示した条件のもとにおいて、アフターサービスと して、弊社製品(以下「本製品」といいます。)の無料での修理また は交換をお約束するものです。

#### 1 保証内容

取扱説明書(本製品外箱の記載を含みます。以下同様です。)等にした がった正常な使用状態で故障した場合、ハードウェア保証書をご提示 いただく事によりそこに記載された期間内においては、無料修理また は弊社の判断により同等品へ交換いたします。

保証の対象となるのは弊社が提供する最新のファームウェア、または ソフトウェアを適用した本製品の本体部分のみとなります。ソフトウェ ア、付属品・消耗品、または本製品もしくは接続製品内に保存されたデー タ等は保証の対象とはなりません。

#### 2 保証対象

#### 以下の場合は保証の対象とはなりません。

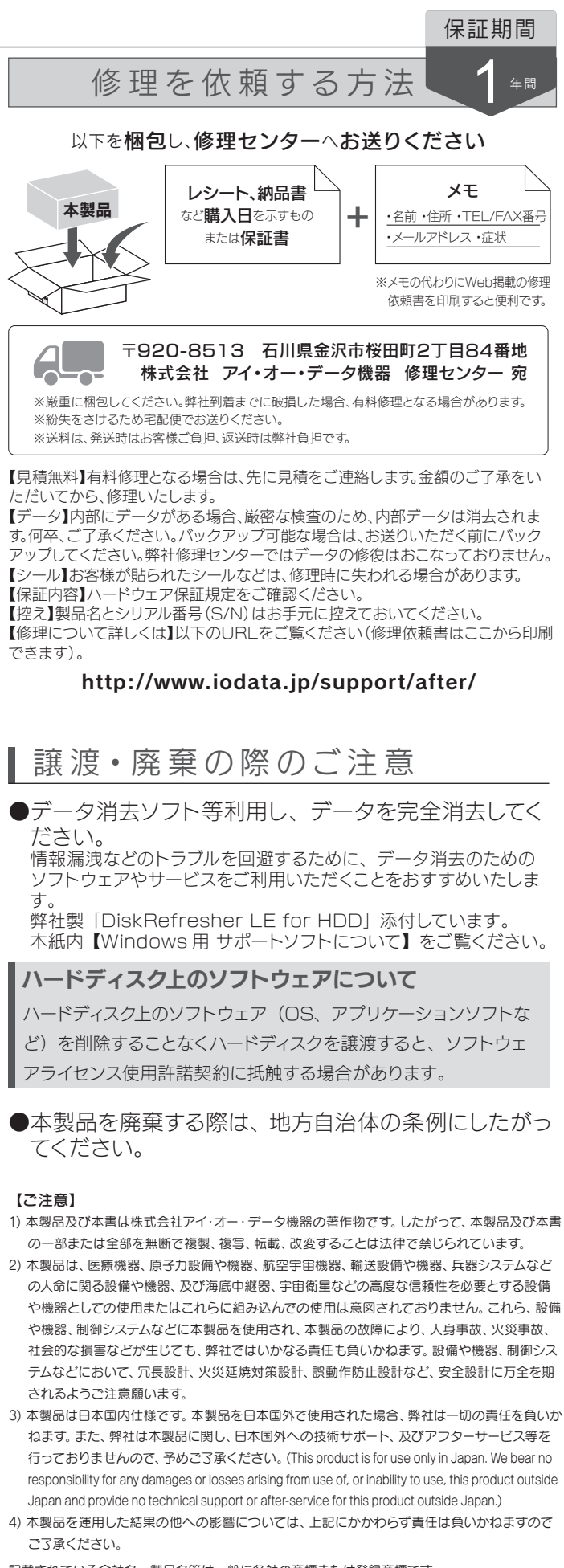

- 1) 保証書に記載されたご購入日から保証期間が経過した場合
- 2) 修理ご依頼の際、ハードウェア保証書のご提示がいただけない場合
- 3) ハードウェア保証書の所定事項(型番、お名前、ご住所、ご購入 日等〔但し、ご購入日欄については、保証期間が無期限の製品は 除きます。〕)が未記入の場合または字句が書き換えられた場合
- 4) 中古品でご購入された場合
- 火災、地震、水害、落雷、ガス害、塩害およびその他の天災地変、 公害または異常電圧等の外部的事情による故障もしくは損傷の場合
- お買い上げ後の輸送、移動時の落下・衝撃等お取扱いが不適当な ため生じた故障もしくは損傷の場合
- 7) 接続時の不備に起因する故障もしくは損傷、または接続している 他の機器やプログラム等に起因する故障もしくは損傷の場合
- 8) 取扱説明書等に記載の使用方法または注意書き等に反するお取扱 いに起因する故障もしくは損傷の場合
- 9) 合理的使用方法に反するお取扱いまたはお客様の維持・管理環境 に起因する故障もしくは損傷の場合
- 10)弊社以外で改造、調整、部品交換等をされた場合
- 11) 弊社が寿命に達したと判断した場合
- 12)保証期間が無期限の製品において、初回に導入した装置以外で 使用された場合
- 13)その他弊社が本保証内容の対象外と判断した場合

#### 3 保証対象外

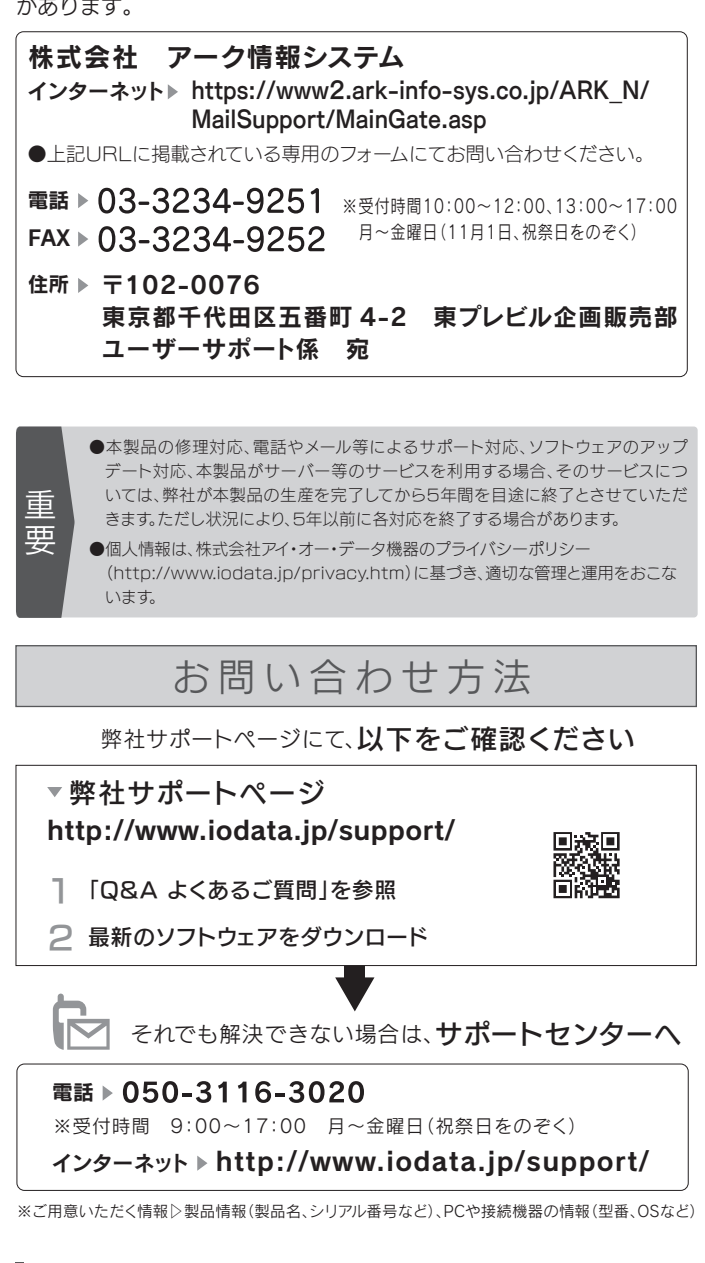

- 1) 修理を弊社へご依頼される場合は、本製品とご購入日等の必要事項 が記載されたハードウェア保証書を弊社へお持ち込みください。本 製品を送付される場合、発送時の費用はお客様のご負担、弊社から の返送時の費用は弊社負担とさせていただきます。
- 2) 発送の際は輸送時の損傷を防ぐため、ご購入時の箱・梱包材をご使 用いただき、輸送に関する保証および輸送状況が確認できる業者の ご利用をお願いいたします。弊社は、輸送中の事故に関しては責任 を負いかねます。
- 3) 本製品がハードディスク・メモリーカード等のデータを保存する機 能を有する製品である場合や本製品の内部に設定情報をもつ場合、 修理の際に本製品内部のデータはすべて消去されます。弊社では データの内容につきましては一切の保証をいたしかねますので、重 要なデータにつきましては必ず定期的にバックアップとして別の記 憶媒体にデータを複製してください。
- 4) 弊社が修理に代えて交換を選択した場合における本製品、もしくは 修理の際に交換された本製品の部品は弊社にて適宜処分いたします ので、お客様へはお返しいたしません。

#### 4 修理

- 1) 本製品の故障もしくは使用によって生じた本製品または接続製品内 に保存されたデータの毀損・消失等について、弊社は一切の責任を 負いません。重要なデータについては、必ず、定期的にバックアッ プを取る等の措置を講じてください。
- 2) 弊社に故意または重過失のある場合を除き、本製品に関する弊社の 損害賠償責任は理由のいかんを問わず製品の価格相当額を限度とい たします。
- 3) 本製品に隠れた瑕疵があった場合は、この約款の規定に関わらず、 弊社は無償にて当該瑕疵を修理し、または瑕疵のない製品または同 等品に交換いたしますが、当該瑕疵に基づく損害賠償責任を負いま せん。

#### 5 免責

弊社は、日本国内のみにおいてハードウェア保証書または本保証規定 に従った保証を行います。本製品の海外でのご使用につきましては、 弊社はいかなる保証も致しません。

Our company provides the service under this warranty only in Japan.

#### 6 保証有効範囲

## 安全のために

お使いになる方への危害、財産への損害を未然に防ぎ、 安全に正しくお使いいただくための注意事項を記載して います。

#### ご使用の際には、必ず記載事項をお守りください。

## 故障や異常のまま、つながない 本製品に故障や異常がある場合は、必ずつないでいる機器か

ら取り外してください。そのまま使うと、発火・感電・故障の 原因になります。

#### ぬらしたり、水気の多い場所で使わない

水や洗剤などが本製品にかかると、隙間から浸み込み、発

- 火・感電の原因になります。
- ・お風呂場、雨天、降雪中、海岸、水辺でのご使用は、特に ご注意ください。
- ・水の入ったもの(コップ、花びんなど)を上に置かないでく ださい。

・万一、本製品がぬれてしまった場合は、絶対に使用しない でください。

煙がでたり、変なにおいや音がしたら、すぐに使 うのを止める

そのまま使うと発火・感電の原因になります。

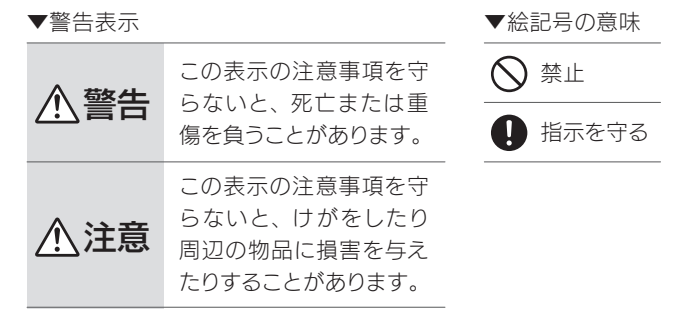

- 本製品を修理・改造・分解しない 火災や感電、破裂、やけど、動作不良の原因になります。
- 雷が鳴り出したら、本製品には触れない 感電の原因になります。

## 警告

本製品の取り付け、取り外しは、必ずパソコン本体・ 周辺機器の電源を切り、コンセントから電源コー ドを抜いてからおこなう

電源コードを抜かずにおこなうと、感電の原因になります。

### 小さな部品(ネジなど)を乳幼児の手の届くとこ ろに置かない

誤って飲み込み、窒息や胃などへの障害の原因になります。 万一、飲み込んだと思われる場合は、ただちに医師にご相談 ください。

## 注意

取り付け、取り外しの際は手袋をつける ハンダ付けの跡やエッジ部分などがとがっている場合がありま す。誤って触れると、けがをするおそれがあります。

お問い合わせの際には、必ずソフトウェアのオンラインマニュアルを 確認し、必要となる資料をご用意の上、ご連絡ください。 また、お問い合わせの際に製品のシリアルを確認させていただく場合 があります。

## ハードウェア仕様

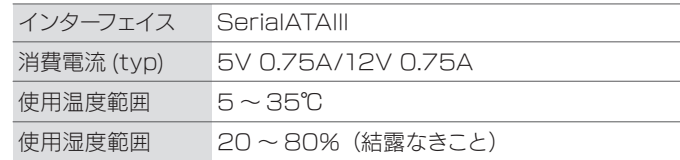

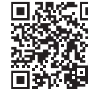

※詳細は、下記弊社ホームページをご覧ください。 http://www.iodata.jp/product/hdd/internal/hdi-sap /spec.htm

SATA-PATA変換ボックス仕様

#### ハードディスク本体仕様

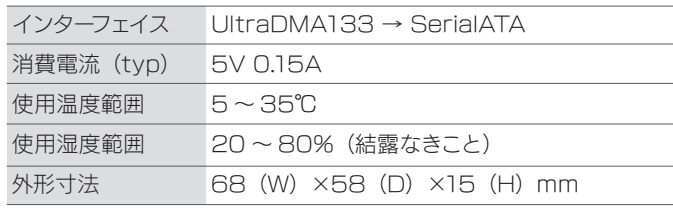